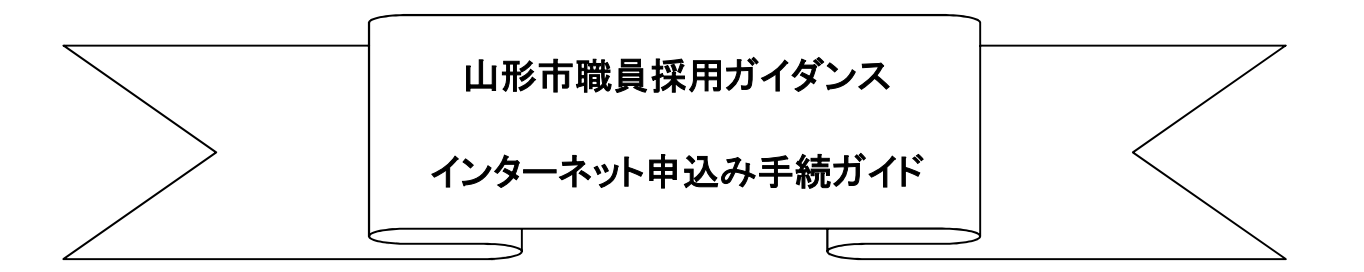

・インターネットによる申込は、【やまがた e 申請】のホームページより行います。

山形市公式ホームページ「職員採用情報」

 $\langle h_{\text{th}}/h_{\text{th}}/h_{$ の【やまがた e 申請】のリンクからアクセスできます。

※【やまがた e 申請】の申請団体選択で「山形市」を選択してください。 (上記【やまがた e 申請】のリンクは「山形市」を選択した後のページです。) ※本申込には、【やまがた e 申請】の利用者情報登録(利用者 ID の取得)は不要です。

# 手続きの流れ

## ①申込

本ガイドに従った手続きをしない場合、申込が行われない場合があります。

## ②申込受理

山形市職員課で申込内容を確認後、不備等がなければ申込を受理します。

## ③ミーティングIDとパスワードの送付

開催二日前までに、ウェブ会議システム Zoom へ参加するためのミーティングIDとパスワ ード及び参加時間をメールにて送信します。

メールが確認できない場合は山形市職員課人事係採用担当まで電話にてお問い合わせください。

【連絡先及び問い合わせ先】

山形市職員課(℡023-641-1212 内線 261)

# 申し込み手続きについて

以下は、【やまがたe申請】の申請団体選択で「山形市」を選択した後の手続きからの説明とします。 ①申込

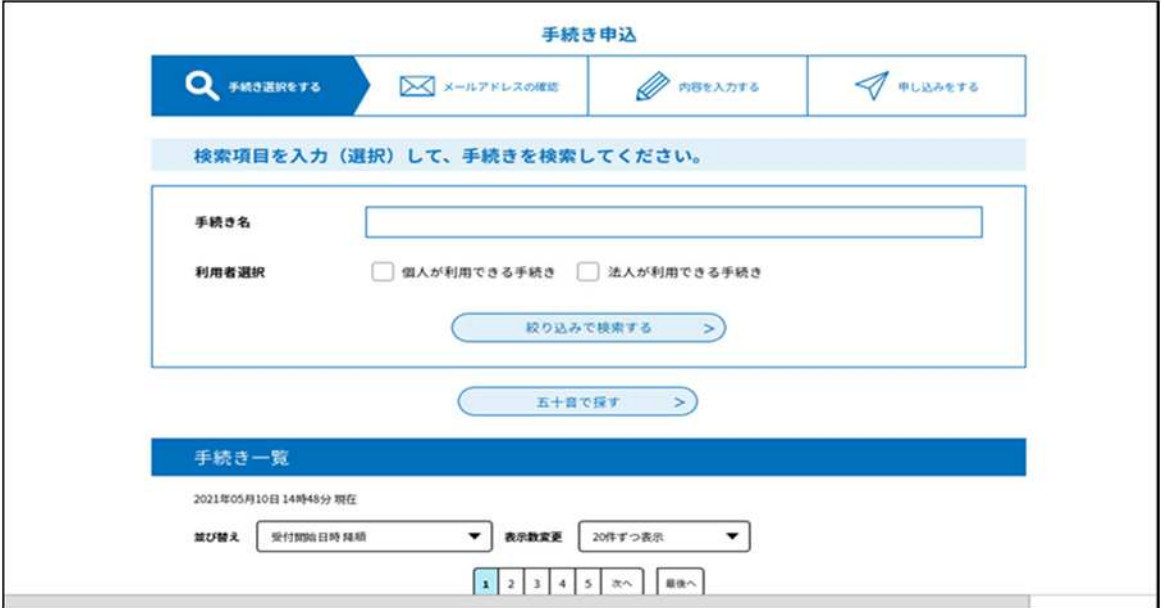

○「手続き一覧」の中から参加を希望する配信内容に応じた手続き名をクリックします。 下記、配信内容のうち希望するものを選択してください。

- ・職員採用ガイダンス(第1部:採用試験説明会)参加申込【令和 6 年 5 月開催】
- ・職員採用ガイダンス(第 2 部前半:情報交換会(土木))参加申込【令和 6 年 5 月開催】
- ・職員採用ガイダンス(第 2 部前半:情報交換会(獣医師))参加申込【令和 6 年 5 月開催】
- ・職員採用ガイダンス(第 2 部前半:情報交換会(行政))参加申込【令和 6 年 5 月開催】
- ・職員採用ガイダンス(第 2 部後半:情報交換会(行政))参加申込【令和 6 年 5 月開催】

## ※第 1 部または第 2 部のみの参加も可能です。

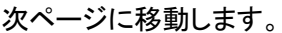

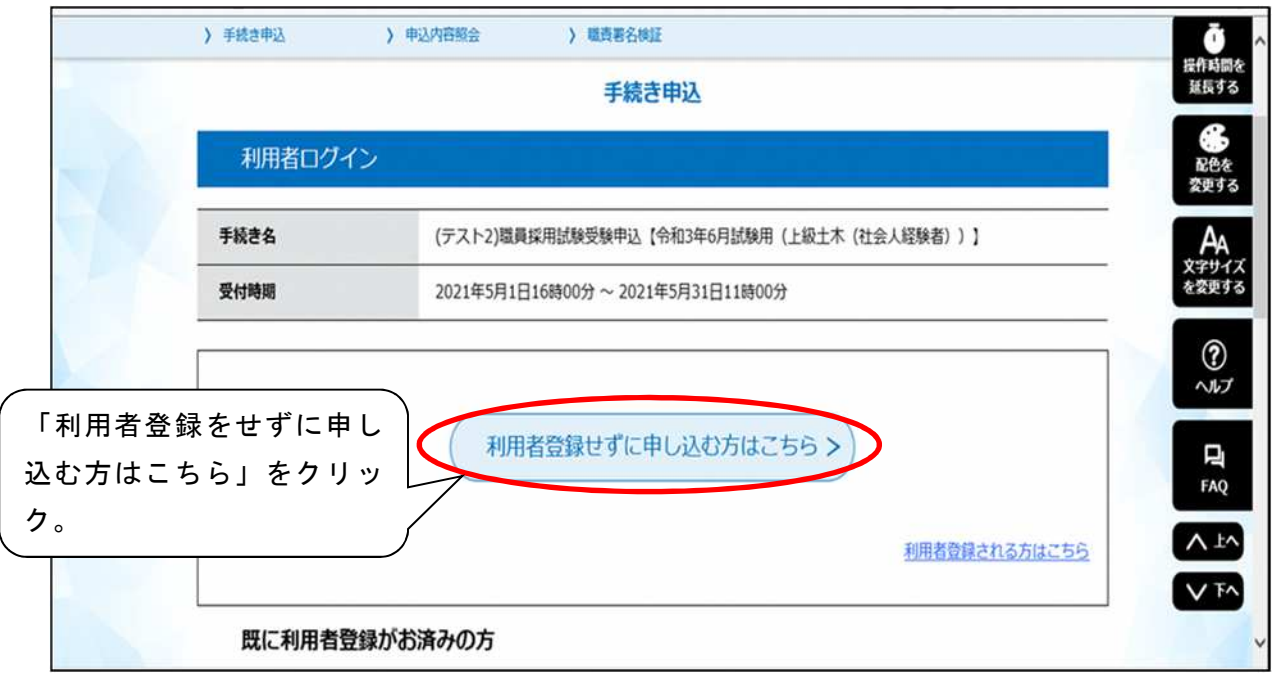

○「利用者登録せずに申し込む方はこちら」をクリックします。 ※利用者登録がなくても利用可能です。

#### 利用規約に移動します。

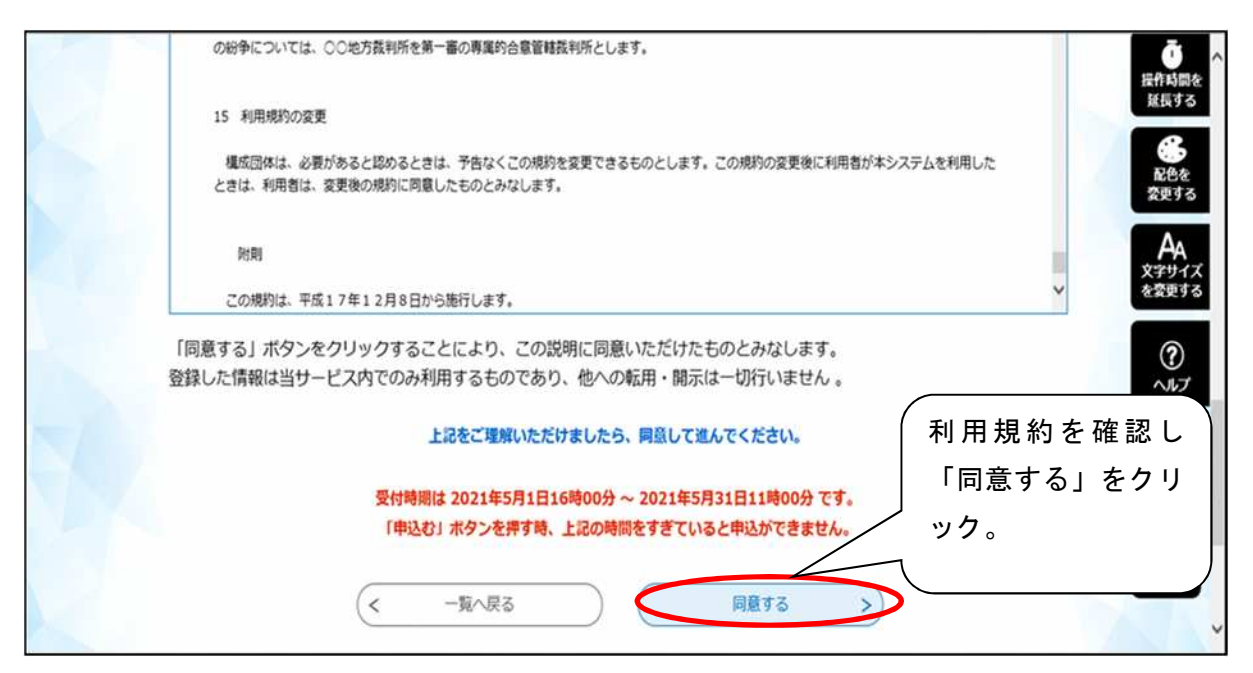

○利用規約を確認し、「同意する」をクリックします。

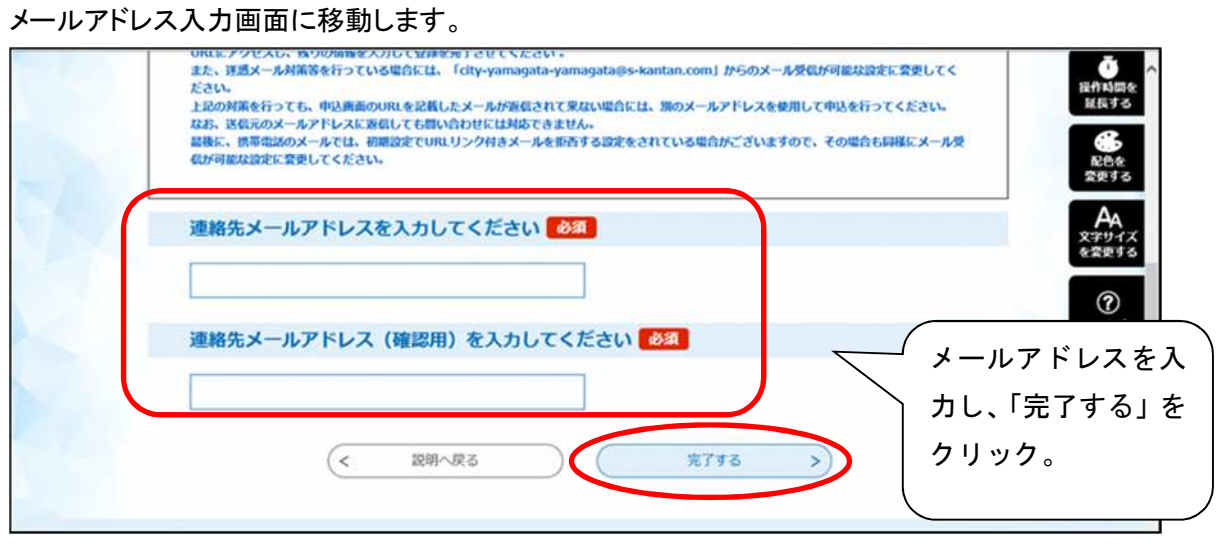

○メールアドレスを入力し、「完了する」をクリックします。

メール送信完了画面に移動します。

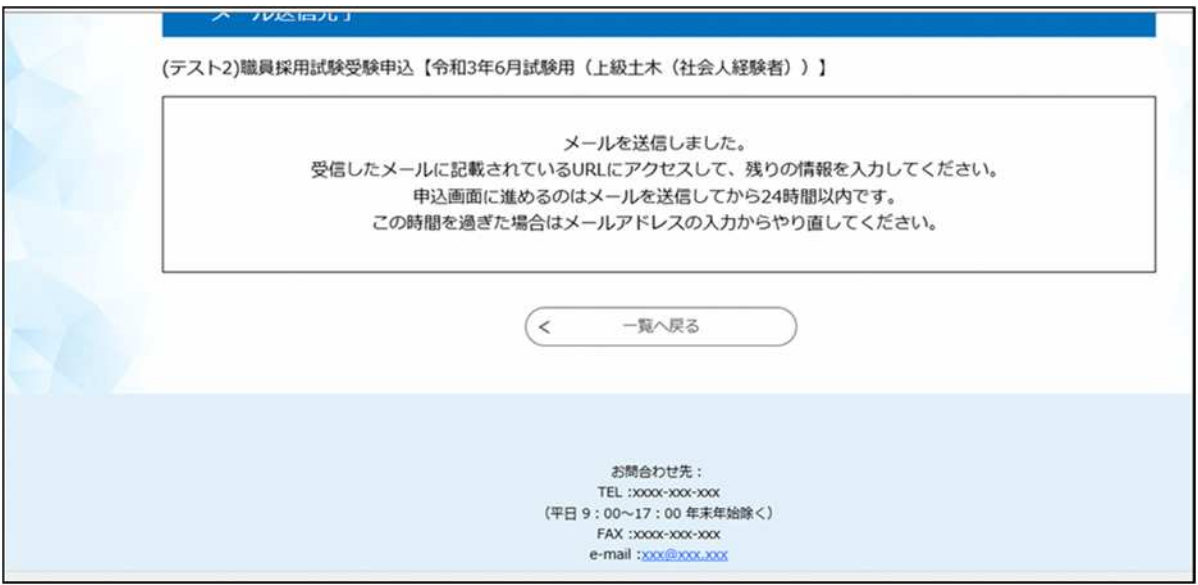

※登録したメールアドレスにメールが送信されます。

受信したメールに記載されているURLにアクセスして申請書に申込者情報を入力してください。

≪申込者情報入力画面≫

申請日から申込者の情報を入力していきます。

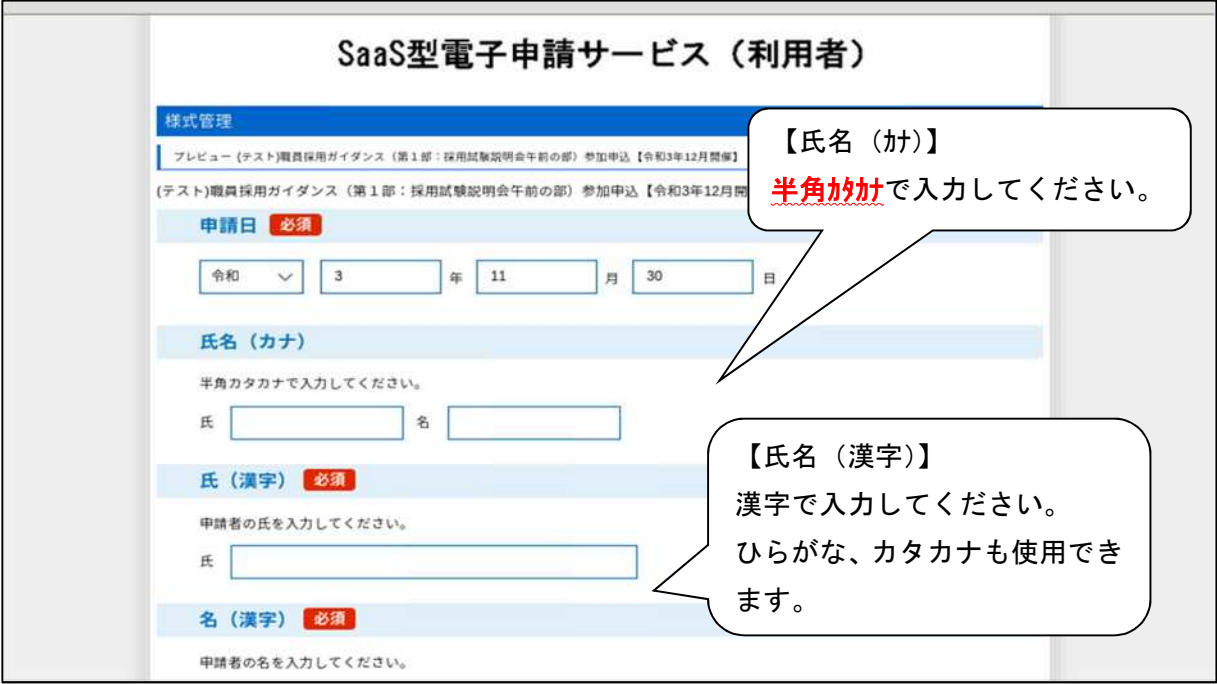

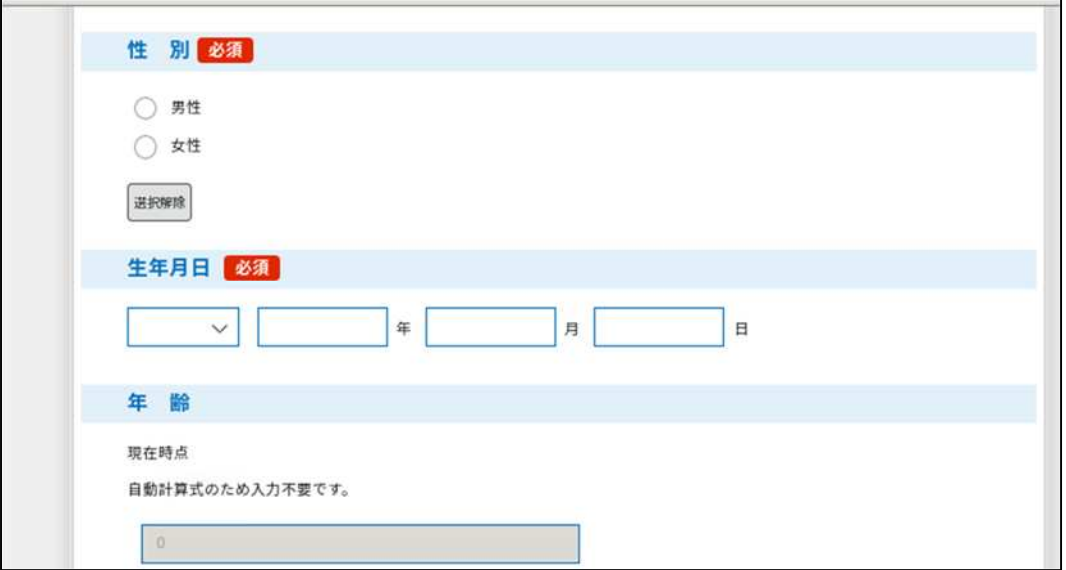

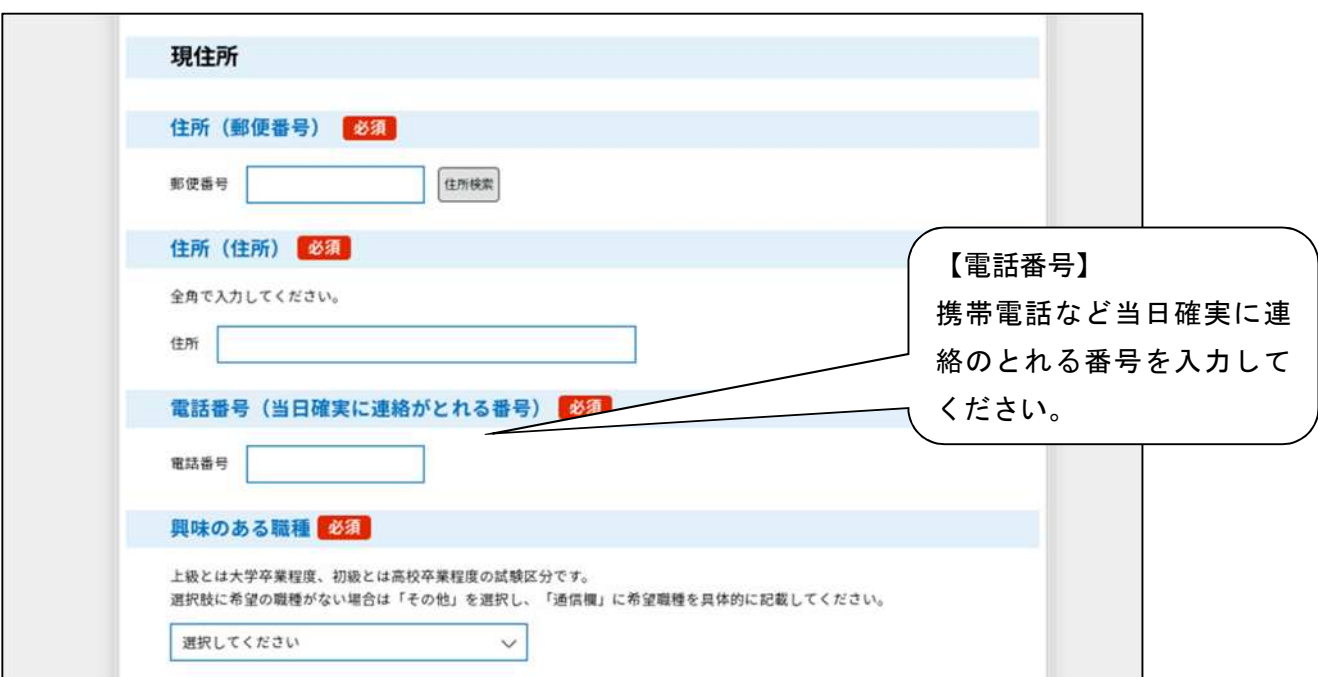

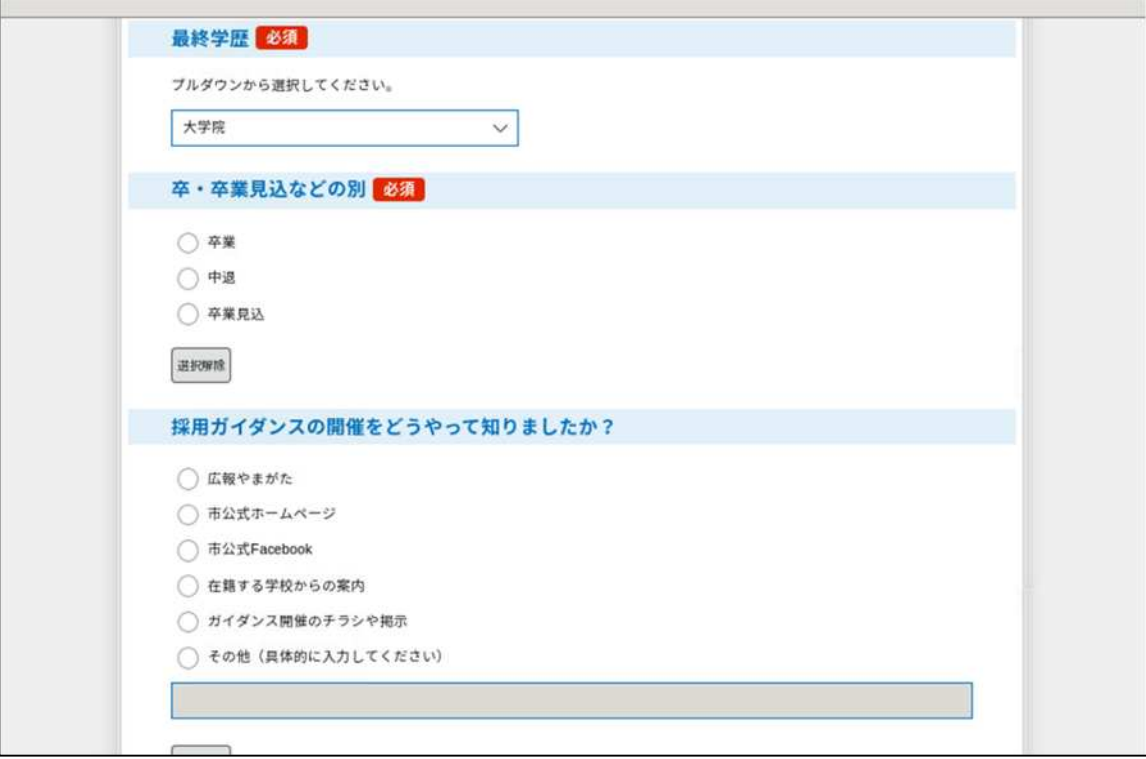

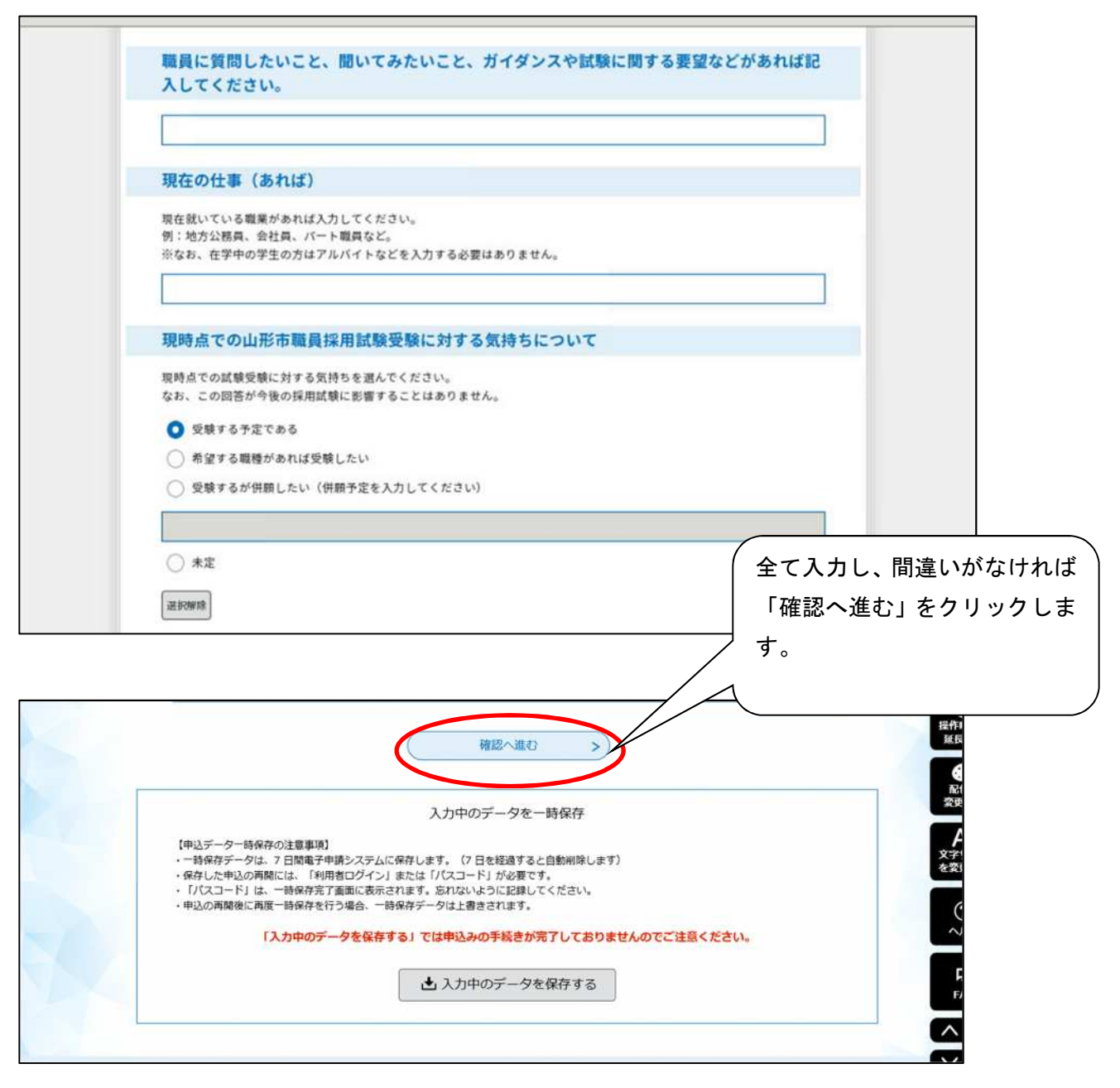

○全て入力し、間違いがなければ「確認へ進む」をクリックします。

申し込んだ内容の確認画面に移動します。

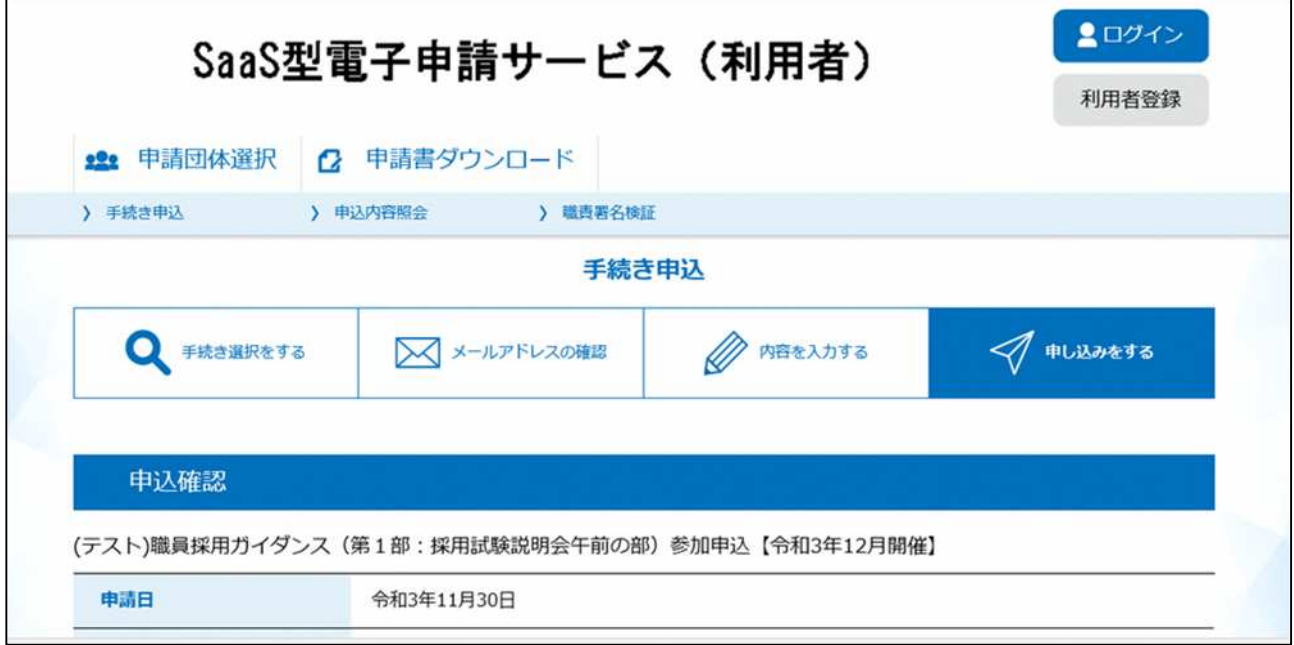

○申し込んだ内容を確認し、画面の1番下までスクロールします。

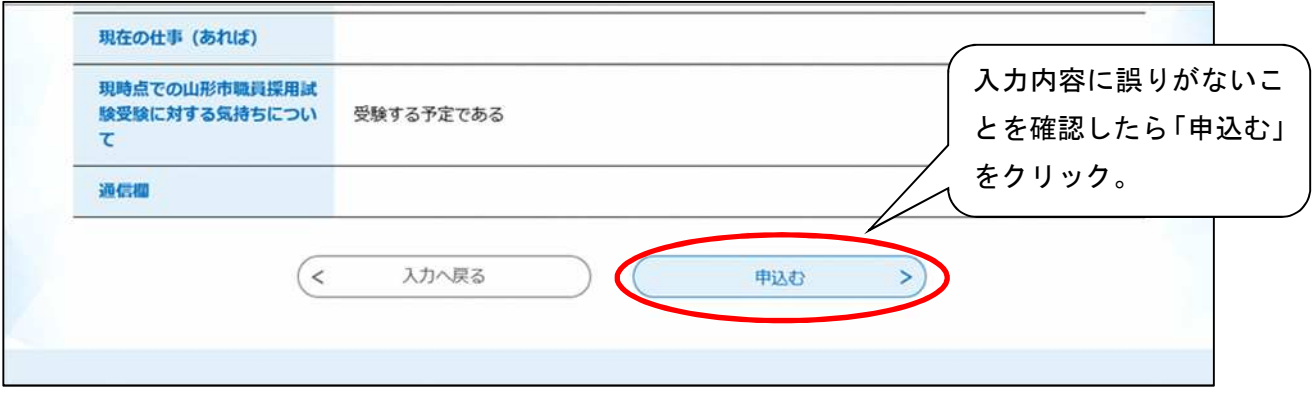

○入力内容に誤りがないことを確認したら「申込む」をクリックします。

次ページに移動します。

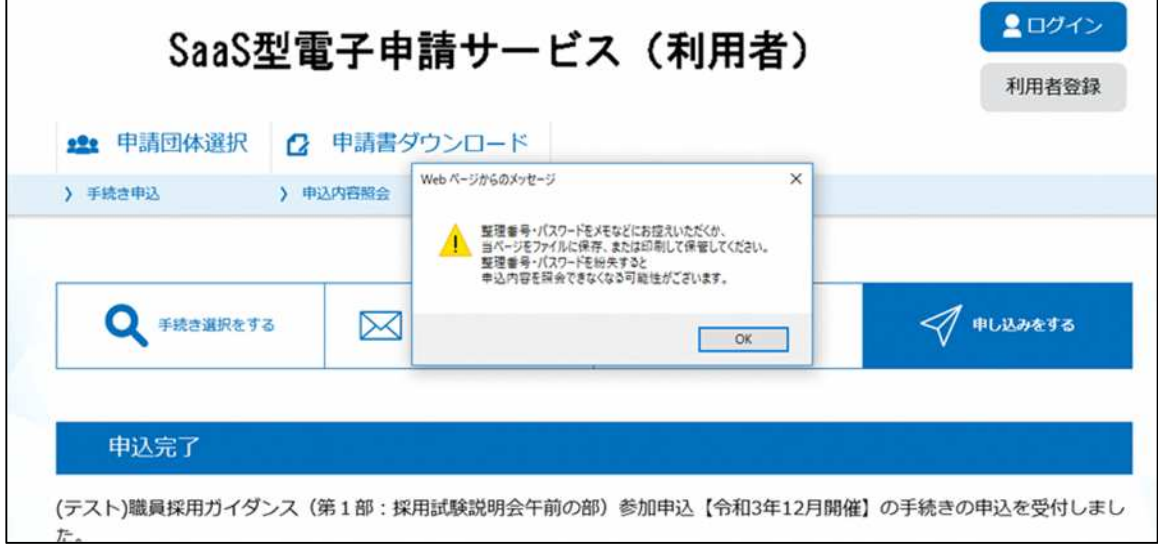

○ホップアップが表示されます。確認のうえ、「OK」をクリックしてください。

# 申込内容の照会や写真票・受験票をダウンロードする際に必要な「整理番号」「パスワード」が発 行されますので、控えたうえで他人に知られないよう大切に保管してください。

※登録したメールアドレスにも【申込完了通知メール】が送信されますので、必ず確認してくだ さい。

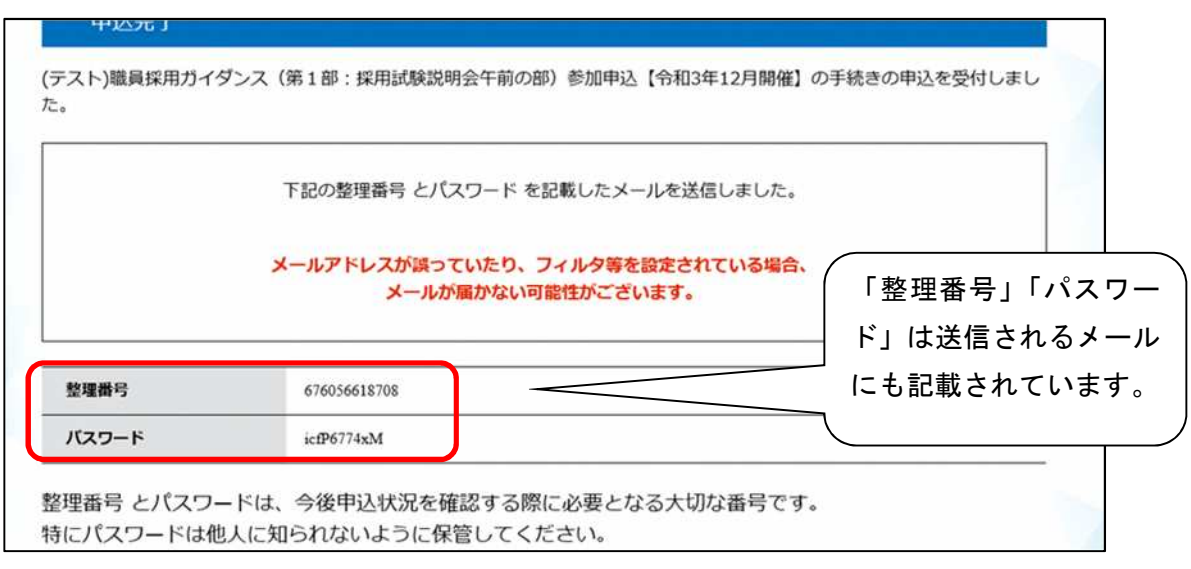

以上で、申込み手続きは完了となります。

### ②申込受理

山形市職員課で申込内容を確認後、不備等がなければ申込を受理します。 申込を受理した後、登録したメールアドレスに【受理通知メール】を送信します。

## ③ミーティングIDとパスワードの送付

開催二日前までに、Web 会議システム Zoom へ参加するためのミーティングIDとパスワード及び 参加時間をメールにて送信します。

当日は、参加時間(配信時間)を確認のうえ、ミーティングIDとパスワードを使用して Zoom ミーティングに参加してください。

※山形市公式ホームページの「職員採用ガイダンス(令和6年5月)の開催について」のページ 内に参加方法の詳細を掲載しますので、そちらを確認してください。

## ④ガイダンスへの参加

山形市公式ホームページの「職員採用ガイダンス(令和6年5月)の開催について」のページ内 に「【令和6年5月】職員採用ガイダンス電子申請手続きガイド」を掲載しておりますので、そち らを必ずご確認の上、ご参加くださいますようお願いします。

# 留意事項

- ・電子申請にかかる申込手続きや、申込後の手続き、操作について、不明なことがある場合は担 当までお問い合わせください。
- ・申込完了から受理までに時間を要する場合がありますのでご了承ください。
- ・申込から 1 日以上経過しても受理通知メールが来ない場合、担当までお問い合わせください。

【連絡先及び問い合わせ先】

山形市職員課人事係採用担当 (℡023-641-1212 内線 261)